VOICE BOT – blokowanie dostępu do bankowości internetowej

1. W oknie logowania do bankowości internetowej wybieramy opcję "ZABLOKUJ DOSTĘP" następnie przycisk "BLOKADA DOSTĘPU DO BANKOWOŚCI INTERNETOWEJ"

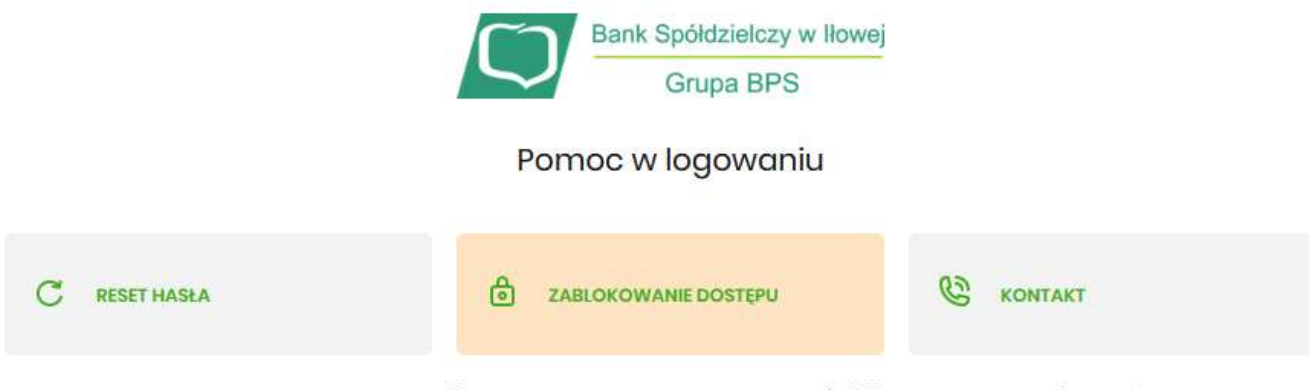

W celu zablokowania dostępu do bankowości internetowej można:

Zablokować swój dostęp online wypełniając formularz. Link do formularza znajdziesz poniżej:

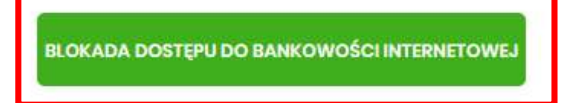

Dostęp do bankowości internetowej możesz zablokować również bezpośrednio w naszej placówce bądź poprzez infolinię: +48683600345 (pon. - pt. w godz. 7:45-15:45)

## 2. Celem weryfikacji należy uzupełnić swój nr PESEL

Aby odblokować dostęp potrzebujemy potwierdzić twoją tożsamość.

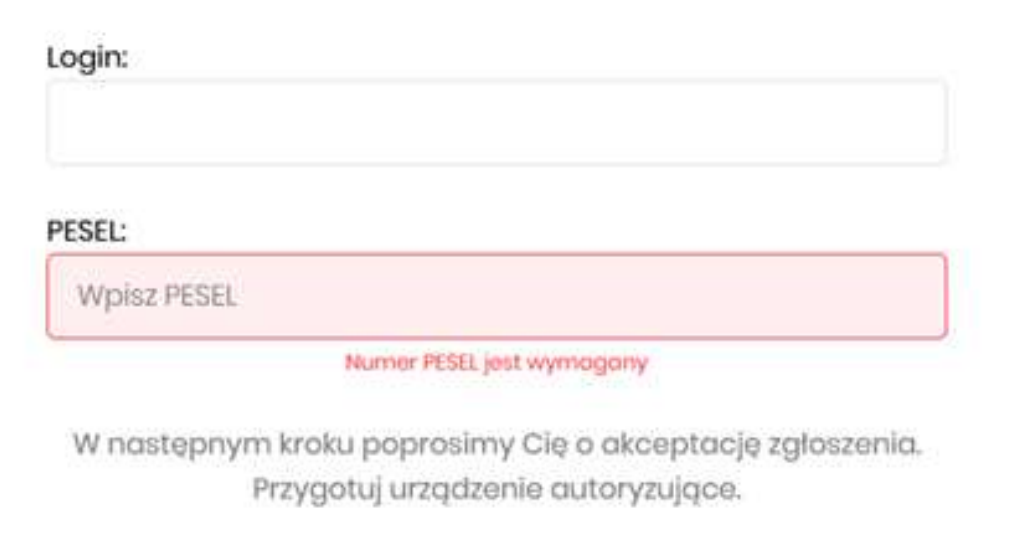

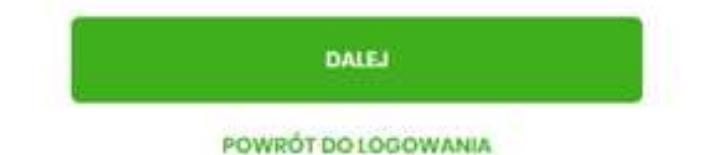

3. W zależności od metody autoryzacji system poprosi o kod PIN w przypadku autoryzacji SMS lub potwierdzenie w aplikacji mobilnej BS GO jeśli metodą autoryzacji jest aplikacja mobilna.

## Powiadomienie autoryzujące dyspozycję dla IL zostało wysłane do urządzenia mobilnego.

Pozostań na tej stronie i potwierdź operację w aplikacji.

## POWRÓT DO STRONY LOGOWANIA

4. Po uzupełnieniu danych autoryzujących dostęp do bankowości internetowej zostanie zablokowany. Od tej chwili nie ma możliwości zalogowania się na konto bankowości internetowej, nawet jeśli dane logowania wpisane będą prawidłowo. Jedyną możliwością odblokowania dostępu będzie kontakt z Bankiem.